## **Progetto Finale Robotica**

## Crippa Leonardo - 5AROB - A.S.: 2023/2024

Il Progetto consiste nella riproduzione di un garage di forma circolare su più piani (2), avente un ascensore al centro per permettere la salita e la discesa dei veicoli. Il modello da seguire è stato preso da un videogioco, ossia GTA 5 (Grand Theft Auto 5), nello specifico la struttura rappresenta il garage dell'ufficio del CEO. Immagini dell'interno:

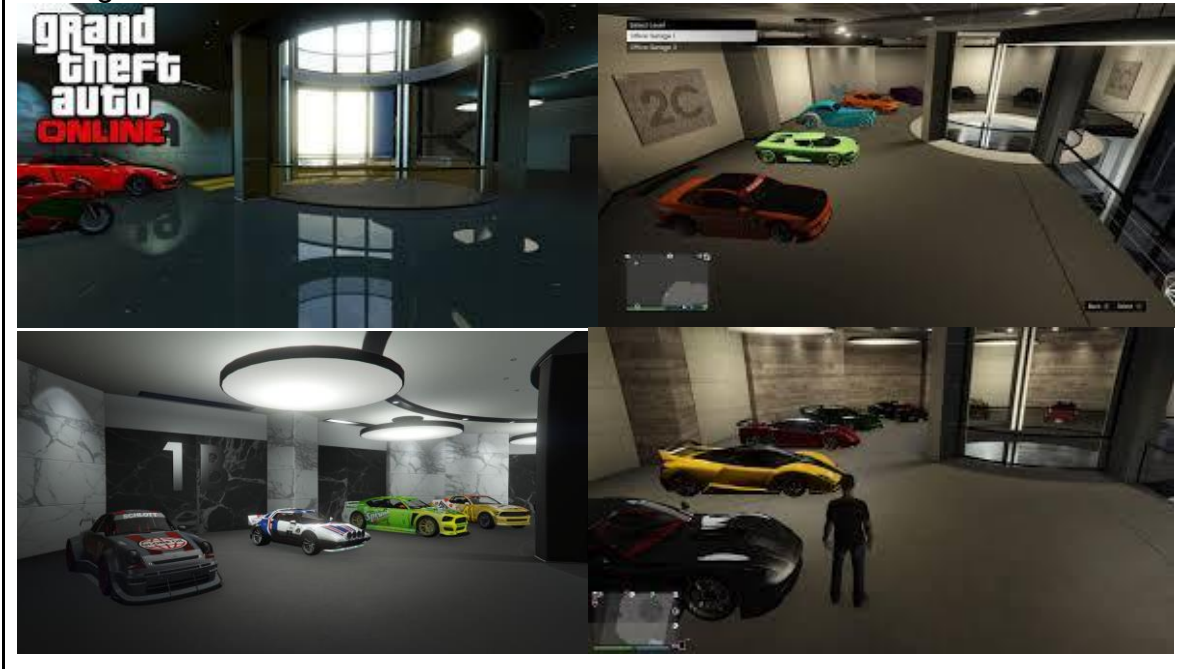

Le parti programmabili del garage sono:

- L'ascensore centrale
- Il sistema di illuminazione
- Il sistema di rilevazione del fumo

Elenco componenti per ogni parte del progetto:

## Ascensore

I materiali utilizzati sono:

- Motore passo-passo
- Vite trapezoidale da 350mm (la stessa vite presente nelle stampanti 3D)
- 2x tubi d'acciaio da 400mm (per avere un'altezza maggiore del garage)
- Accoppiatori 5x8 (per intercambiare la larghezza della vite con la larghezza del motore)
- 2x cuscinetti a sfera (per favorire lo scorrimento dell'ascensore lungo i tubi d'acciaio)
- Alimentatore esterno 24V 2A (per l'alimentazione del motore tramite il driver)
- driver A4988 (per il controllo del motore passo-passo tramite arduino)
- Stampe 3D dedicate al piano dell'ascensore e al supporto del motore e dei tubi su cui l'ascensore scorre

Sistema di illuminazione

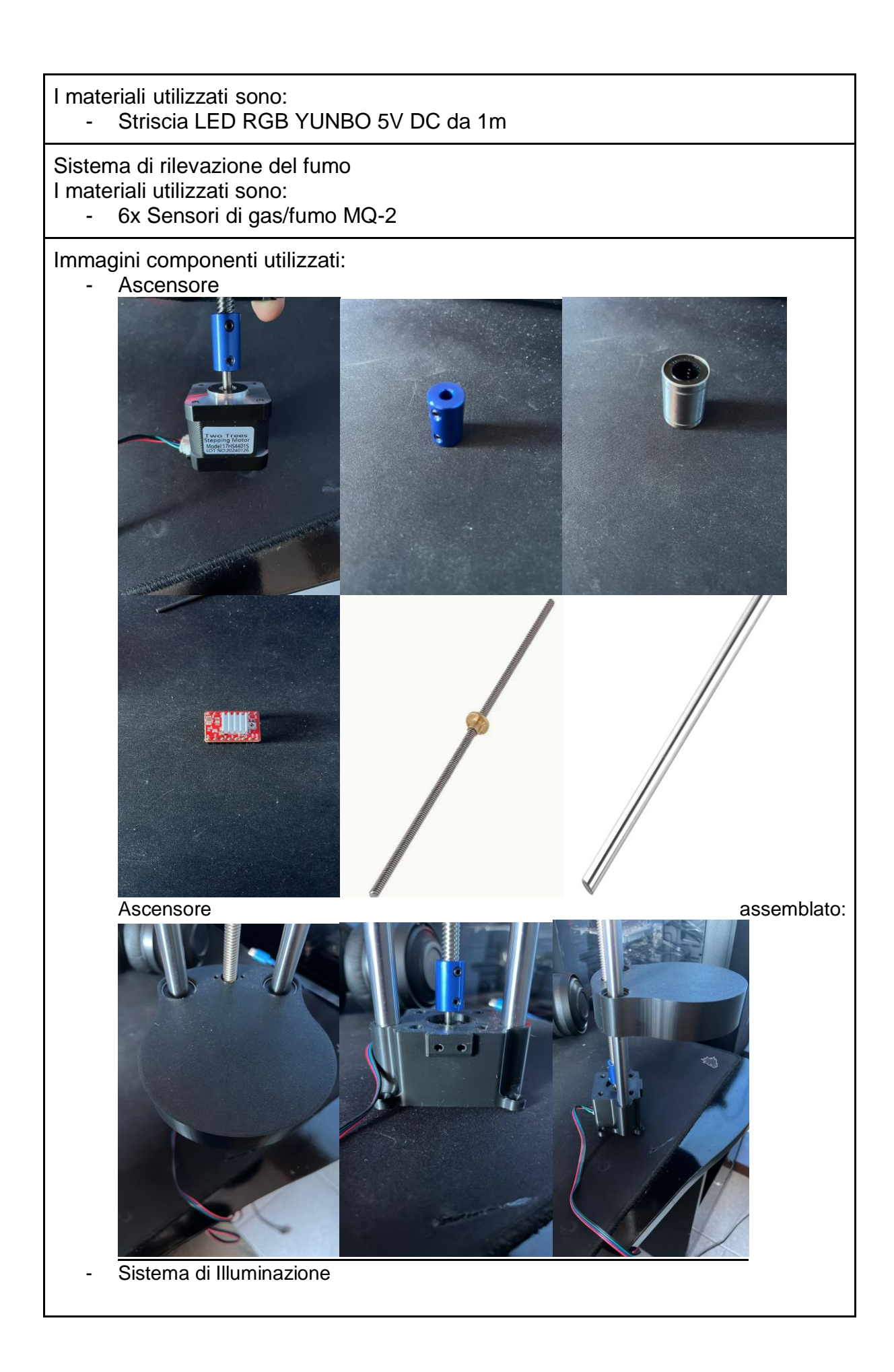

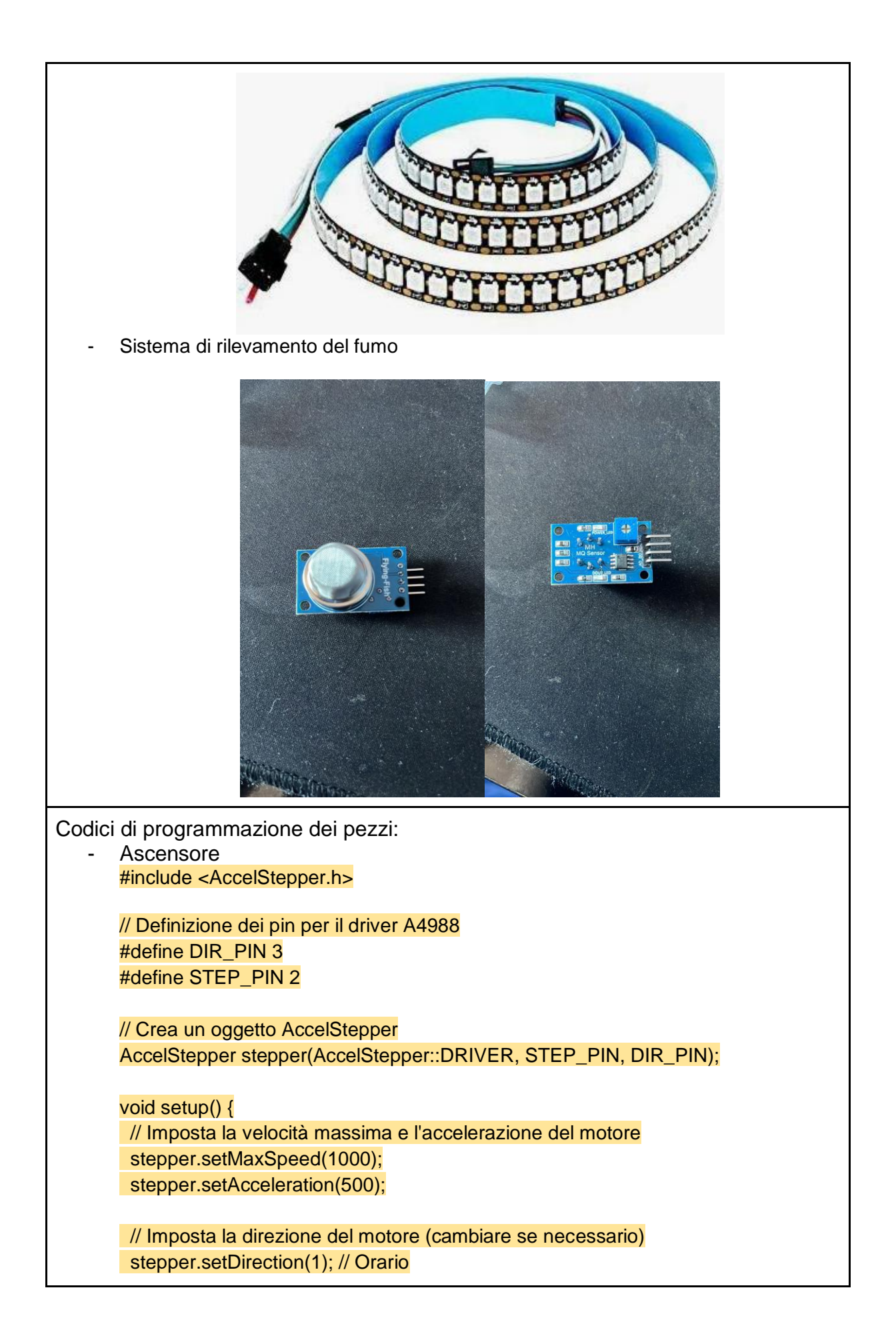

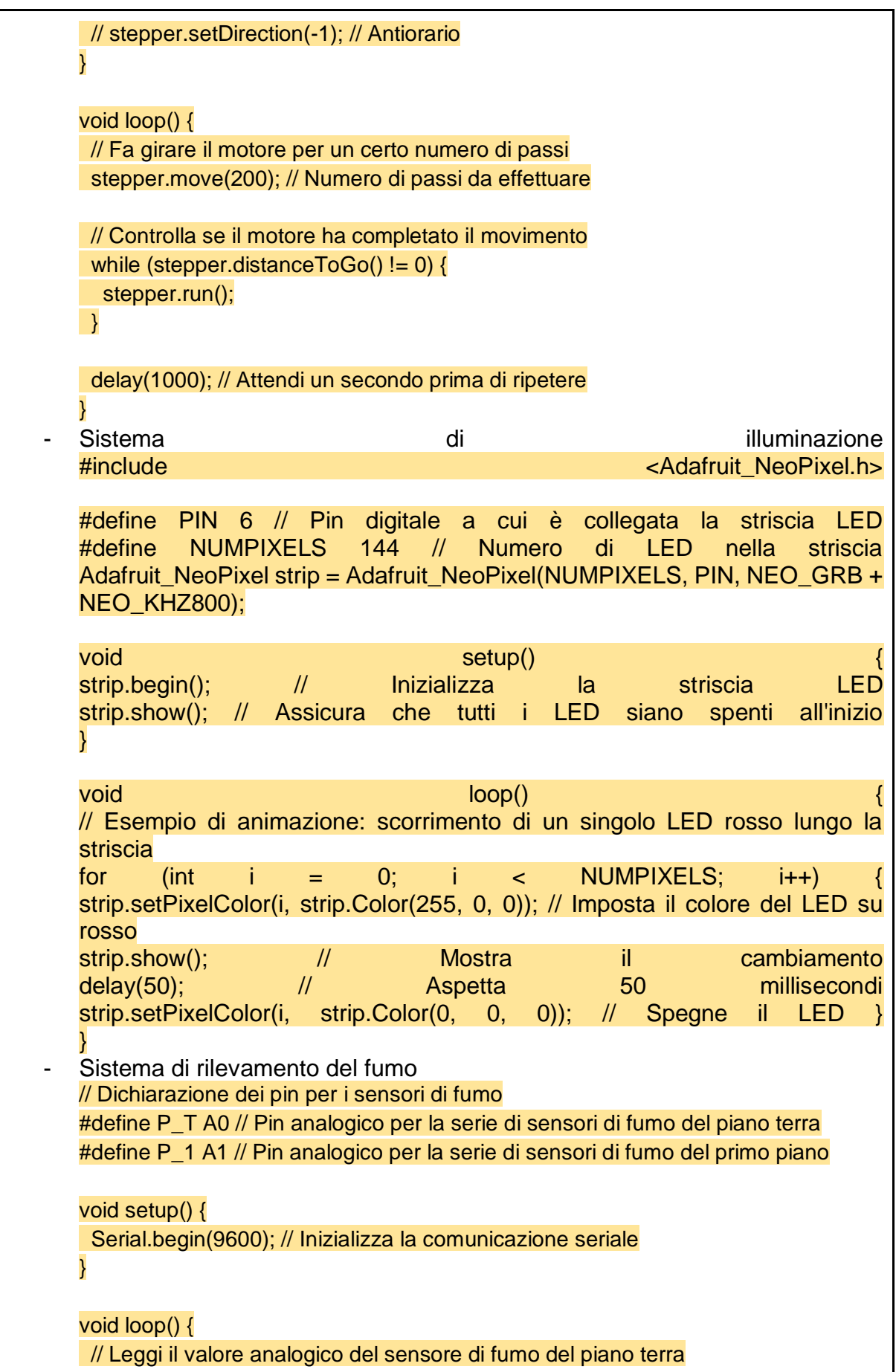

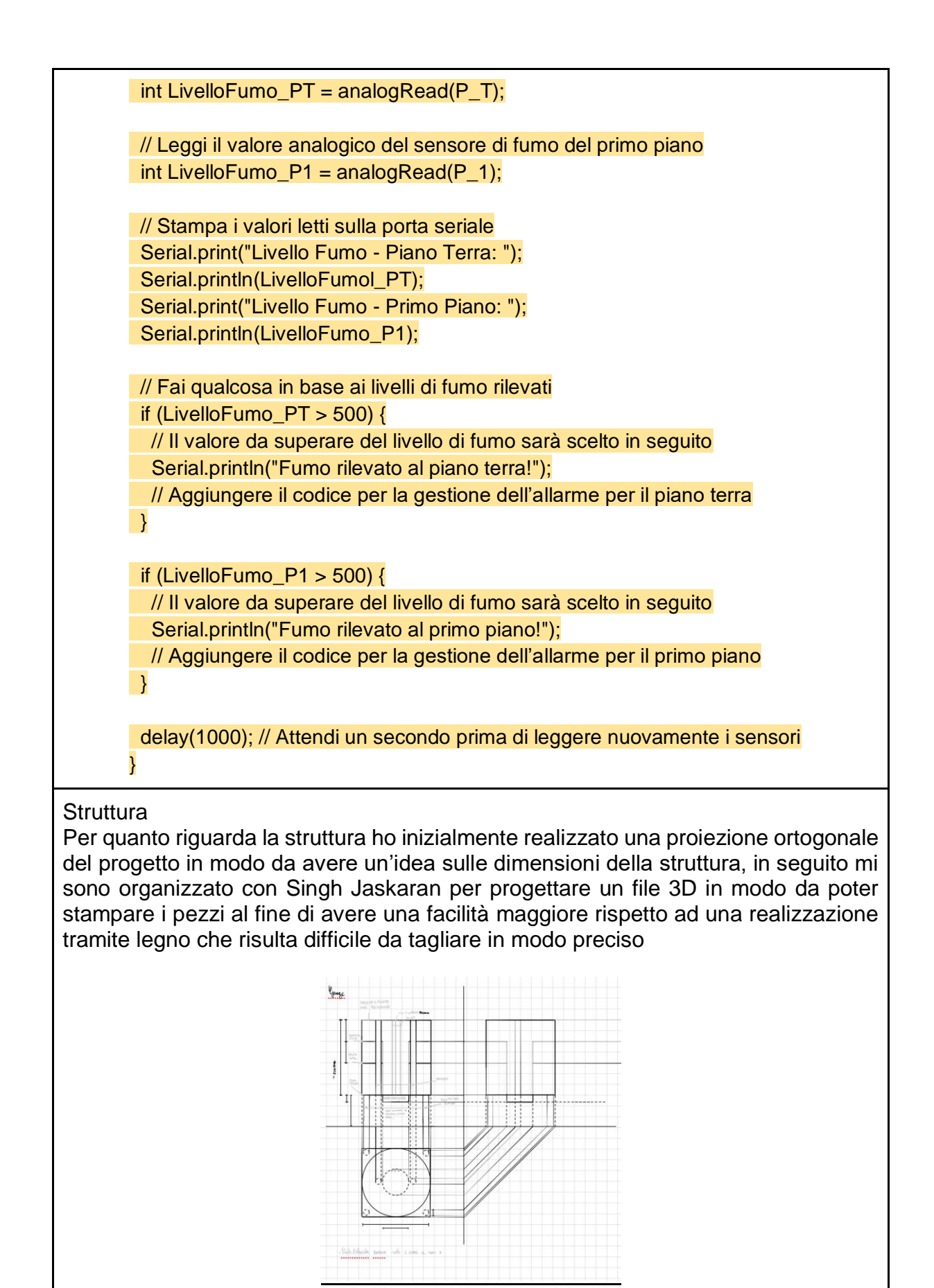

La struttura è realizzata seguendo una logica:

- è presente un ripiano inferiore dedicato alla locazione della base dell'ascensore, di Arduino e dei cavi; come se fosse una zona logistica
- a separare la parte logistica c'è il pavimento con dei buchi dedicati al passaggio delle barre filettate necessarie per la stabilità della struttura
- il soffitto del piano terra (corrispondente con il pavimento del primo piano), Nella parte inferiore dei fori per poter inserire i sensori di fumo; Nella parte superiore invece, sono presenti delle canaline apribili per poter far passare tutti i cavi dei sensori e della barra LED. Questo piano ha una parte con una ringhiera per rispettare la struttura presente nel gioco e per un fattore estetico.
- il soffitto del primo piano ha gli stessi fori nella parte inferiore e le stesse canaline nella parte superiore, con la differenza che manca la zona vuota con la ringhiera, ma è un piano circolare totalmente chiuso

Componenti necessari per la struttura:

- per avere stabilità nella struttura, non avendo pareti, ho inserito 4 viti filettate m8 da 50cm l'una circa, in modo da avere dei "paletti" su cui inserire le parti stampate e rendere gli spazi dell'ascensore equidistanti tra di loro.
- per fissare la posizione dei piani ho utilizzato 32 dadi m8 da posizionare rispettivamente su ogni vite filettata, sia sopra sia sotto al piano.

Immagini relative alle stampe della struttura:

Render 3D del progetto

## *INSERIRE IMMAGINE DEL RENDER*

Immagini delle stampe in corso (essendo molto larga, è stata divisa in 4 parti per poterla stampare date le misure del piano della stampante 3D)

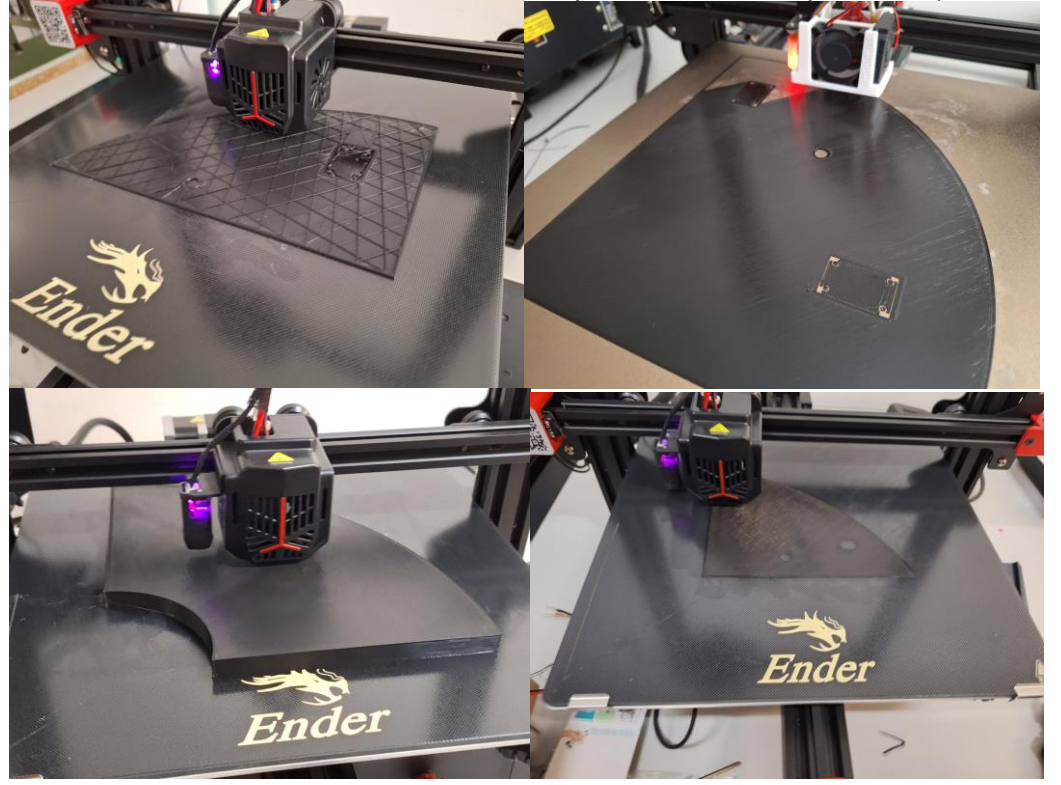

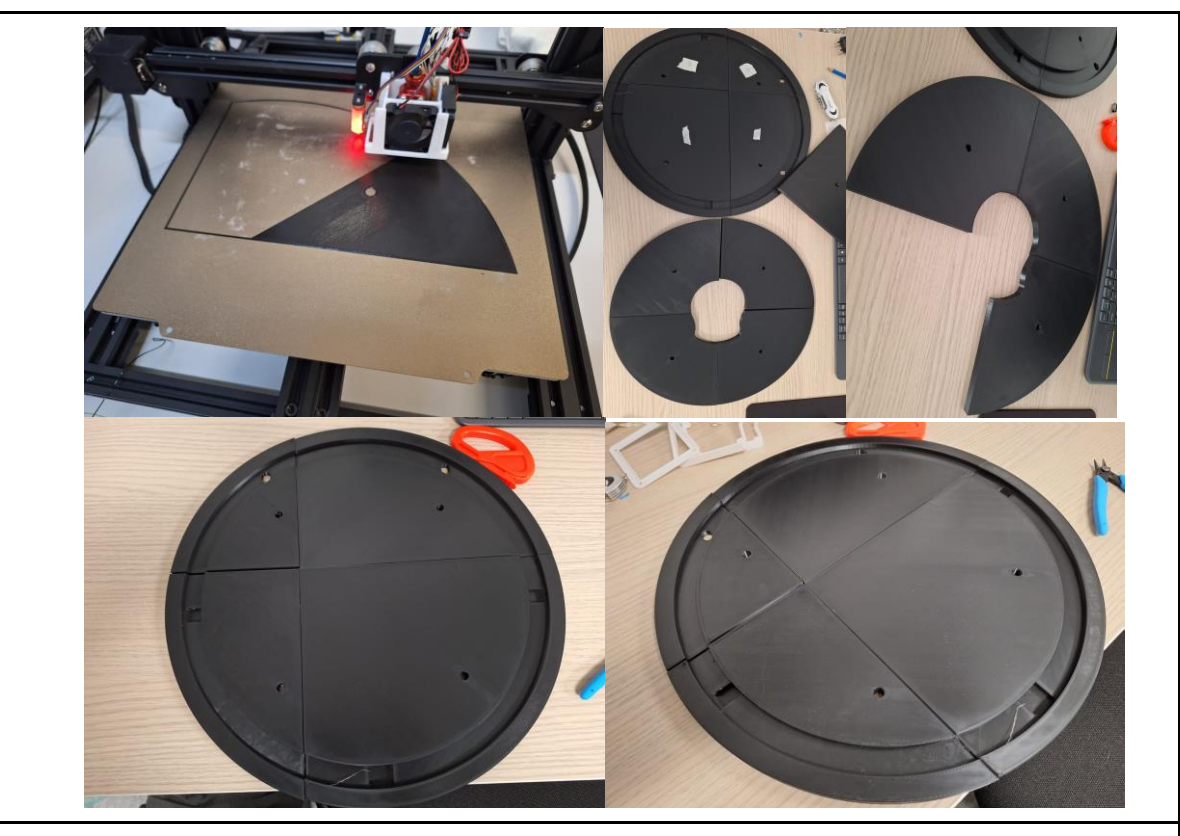

Assemblaggio della struttura

per assemblare la struttura ho utilizzato la colla a caldo per unire le parti come primo passo, in seguito, dopo aver incollato le 4 parti della base della parte logistica ho inserito le 4 viti filettate con 4 coppie di dadi m8 sia sopra alla base sia sotto e infine, ho fissato il motore e l'ascensore tenendo come riferimento il buco del pian terreno, per il passaggio dell'ascensore.

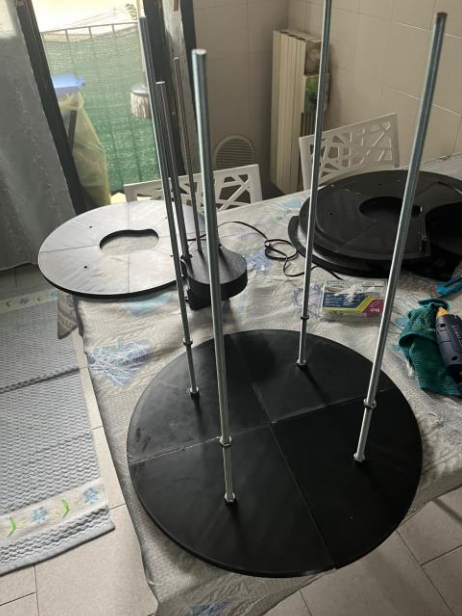

In seguito, ho inserito lungo le viti filettate il pavimento e i dadi m8 per fissare il piano

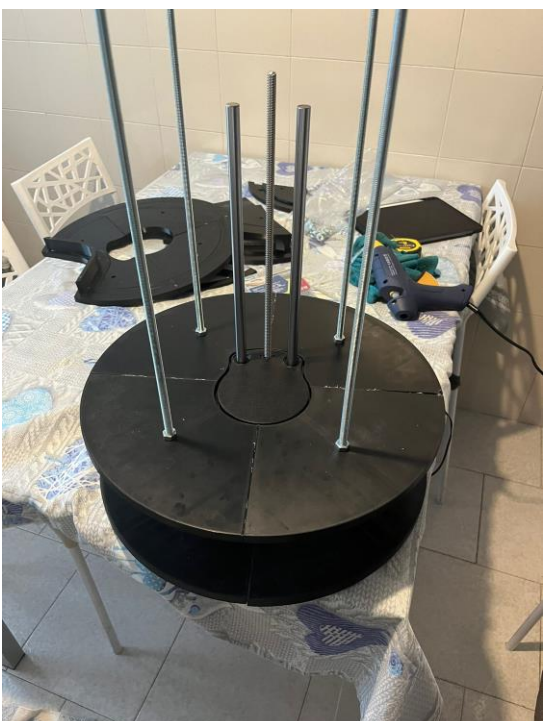

Nuovamente, ho inserito il soffitto del piano terra e infine anche il soffitto del primo piano

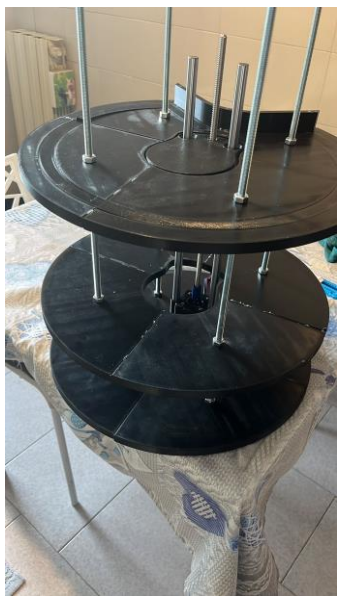

Integrazione con il sito internet

Avendo realizzato un sito internet personale su altervista su cui sono presenti i progetti svolti, ho deciso di inserire nella parte relativa a questo progetto, dopo la spiegazione, ho inserito una sezione relativa al controllo dell'ascensore e del sistema antincendio tramite dei pulsanti (bloccati tramite password), infatti, tramite Arduino UNO R4 WiFi ho realizzato un codice che permette la connessione ad internet e prende valori inviati dal sito alla pressione dei pulsanti. Questa zona, per evitare il controllo da parte di chiunque abbia accesso al sito, è una zona protetta da una password

Codice di integrazione Arduino tramite sito internet

```
Arduino
#include <WiFiS3.h>
const char* ssid = "***";
const char* password = "*****";
WiFiServer server(80);
bool stato = LOW;
void setup() {
Serial.begin(115200);
delay(10);
pinMode(12, OUTPUT);
pinMode(13, OUTPUT);
pinMode(3, OUTPUT);
digitalWrite(12, LOW);
digitalWrite(13, LOW);
digitalWrite(3, LOW);
// Connettiti alla rete WiFi
Serial.println();
Serial.println();
Serial.print("Connettendo a ");
Serial.println(ssid);
WiFi.begin(ssid, password);
while (WiFi.status() != WL_CONNECTED) {
  delay(500);
  Serial.print(".");
}
Serial.println("");
Serial.println("Connesso alla rete WiFi");
Serial.println("Indirizzo IP: ");
Serial.println(WiFi.localIP());
server.begin();
}
void loop() {
WiFiClient client = server.available();
if (!client) {
  return;
}
Serial.println("Nuova connessione");
```

```
while (!client.available()) {
  delay(1);
}
String request = client.readStringUntil('\r');
Serial.println("Richiesta: ");
Serial.println(request);
client.flush();
int command = -1;
if (request.indexOf("/0") != -1) {
 command = 0;
} else if (request.indexOf("/1") != -1) {
 command = 1;
} else if (request.indexOf("/2") != -1) {
 command = 2;
}
switch (command) {
  case 0:
   digitalWrite(12, LOW);
   for (int i = 0; i < 9590; i++) {
     digitalWrite(13, stato);
     delay(1);
     stato = !stato;
   }
   break;
  case 1:
    digitalWrite(12, HIGH);
  for (int i = 0; i < 9590; i++) {
     digitalWrite(13, stato);
     delay(1);
     stato = !stato;
   }
   break;
  case 2:
   tone(3, 1000); // Suona il buzzer collegato al pin digitale 3 a 1000Hz
   delay(1000); // Suona per 1 secondo
   noTone(3); // Interrompi il suono
   break;
  default:
   // Comando non riconosciuto
   break;
}
client.println("HTTP/1.1 200 OK");
client.println("Content-Type: text/html");
```
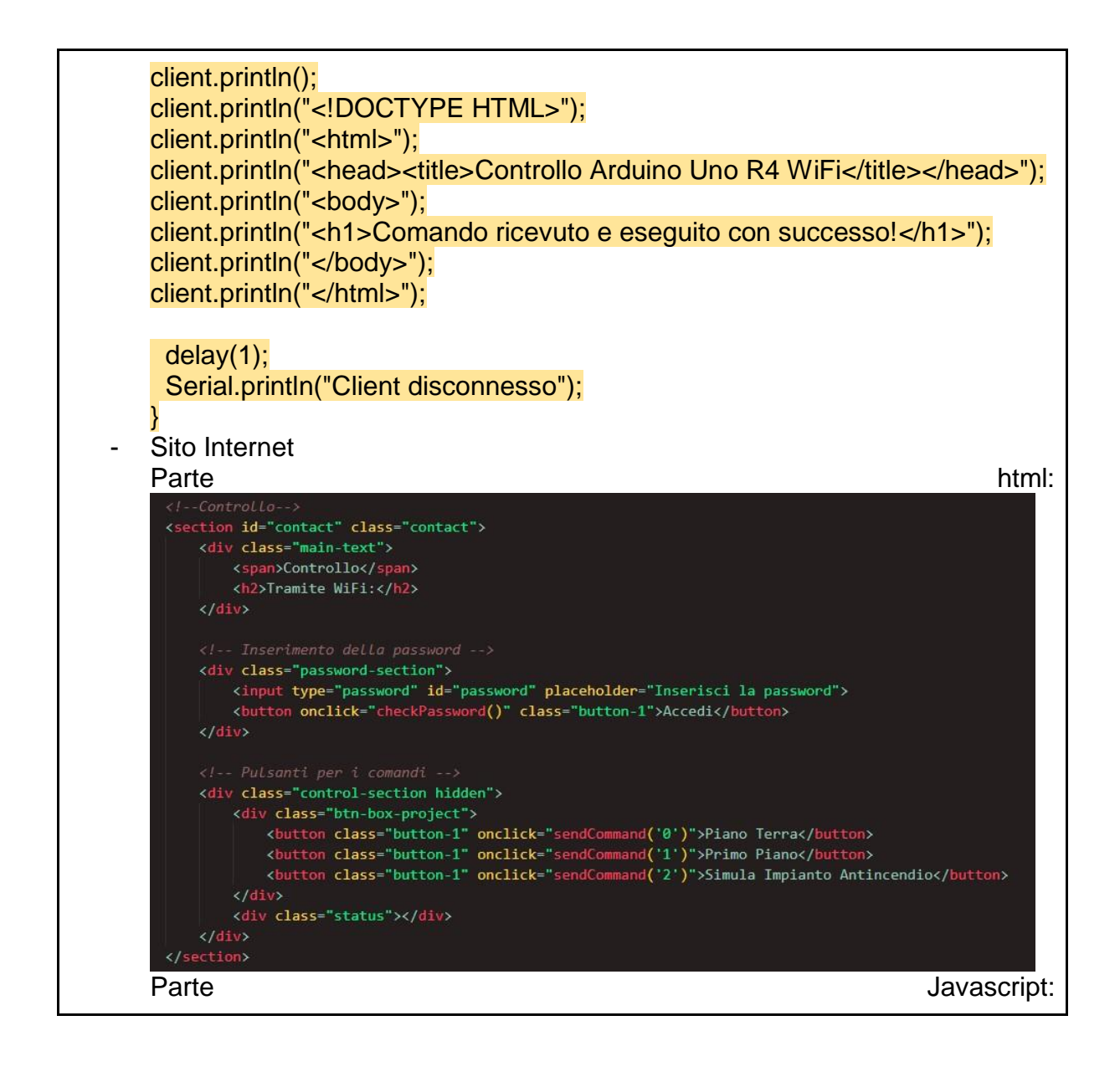

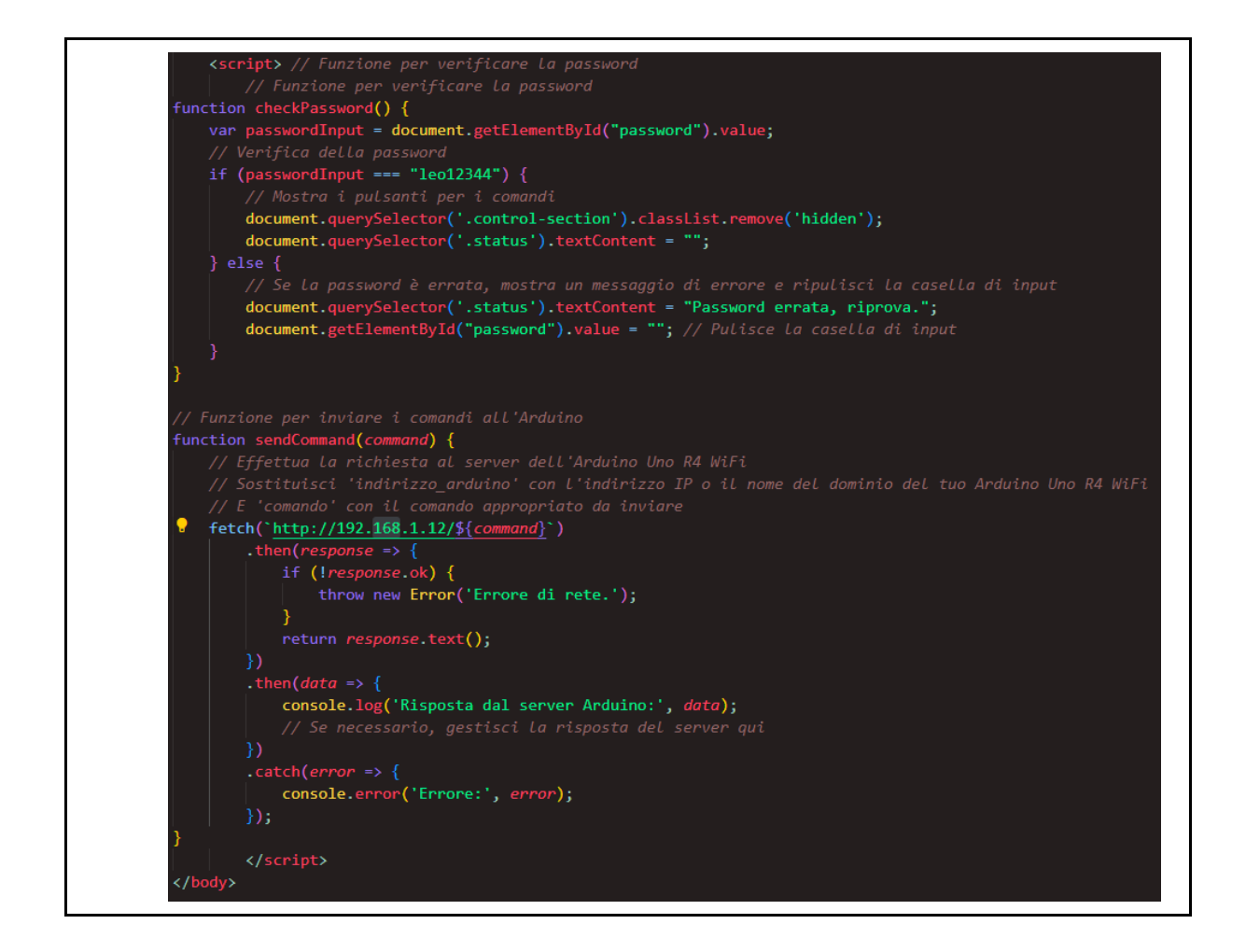